# An Introduction to R-Programming

#### Hadeel Alkofide, Msc, PhD

NOT a biostatistician or R expert just simply an R user

Some slides were adapted from lectures by Angie Mae Rodday MSc, PhD at Tufts University

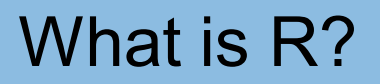

- Open source programming language and software environment for statistical computing and graphics
- R is an implementation of the S programming language
- S was created by John Chambers while at Bell Labs
- R was created by Ross Ihaka and Robert Gentleman
- R is named partly after the first names of the first two R authors and partly as a play on the name of S

#### Why Use R?

- FREE and Open Source
- Strong user Community
- Highly extensible, flexible
- Implementation of high end statistical methods
- Flexible graphics and intelligent defaults
- Runs on Windows, Mac OS, and Linux/UNIX platforms

#### Then, why is not everyone using R???

- Difficult, but NOT FOR YOU  $\odot$
- Command- (not menu-) driven.
- No commercial support, means you need to look for solutions your self, which can be very frustrating
- Easy to make mistakes and not know
- Data prep and cleaning can be messier and more mistake prone in R vs. SPSS or SAS

#### Survey Asking Researched their Primary Data Analysis Tool?

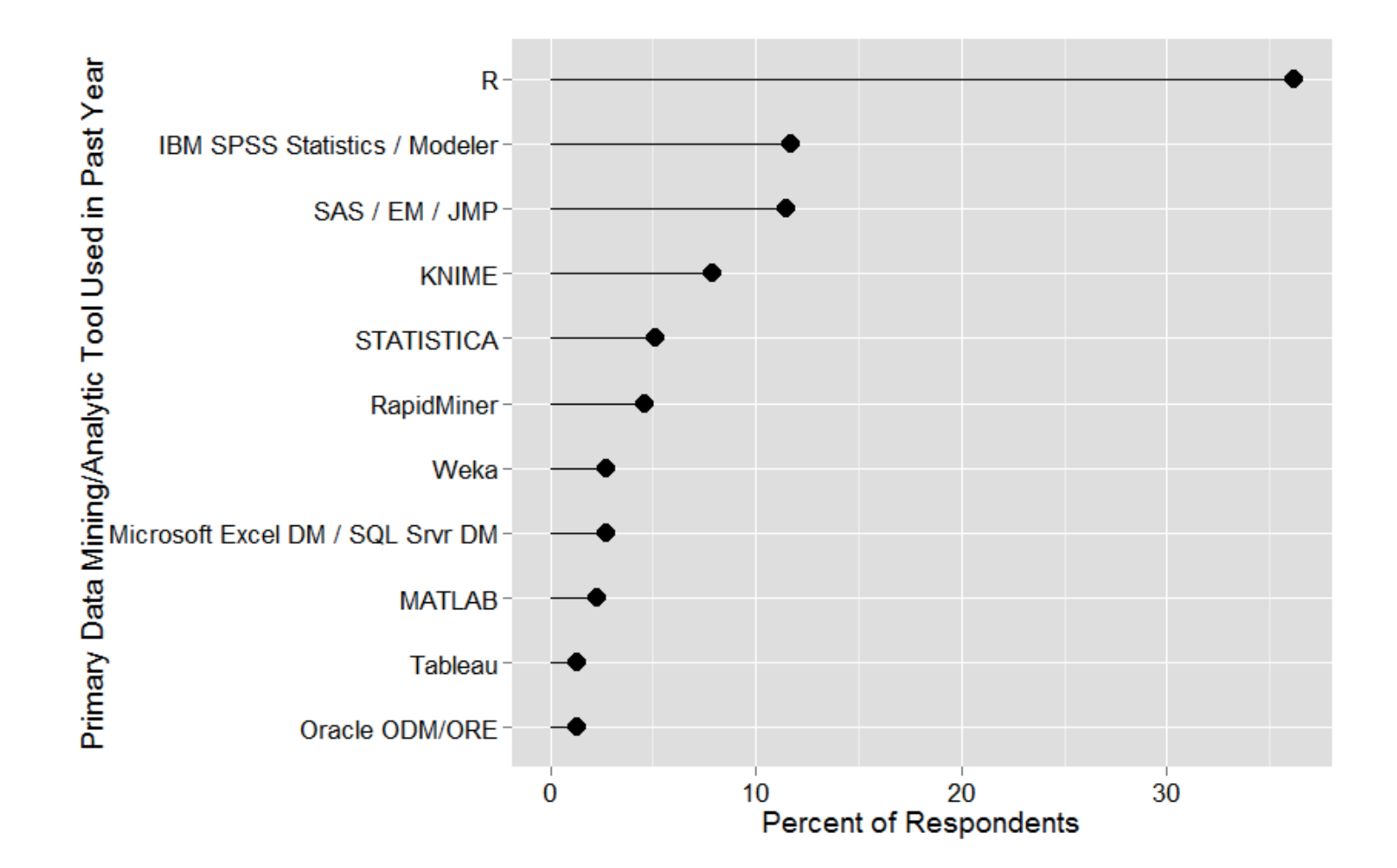

https://r4stats.wordpress.com/articles/popularity/

# Let us start learning R

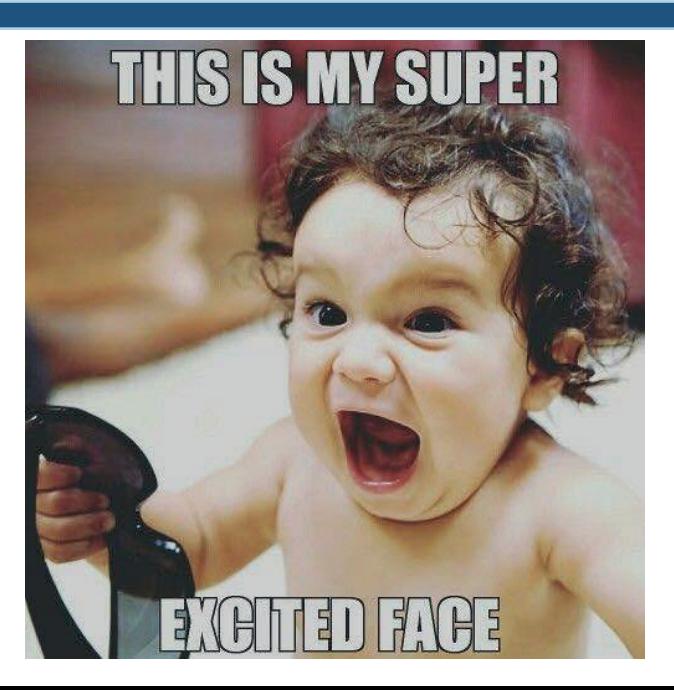

#### Learning R… Piece of cake

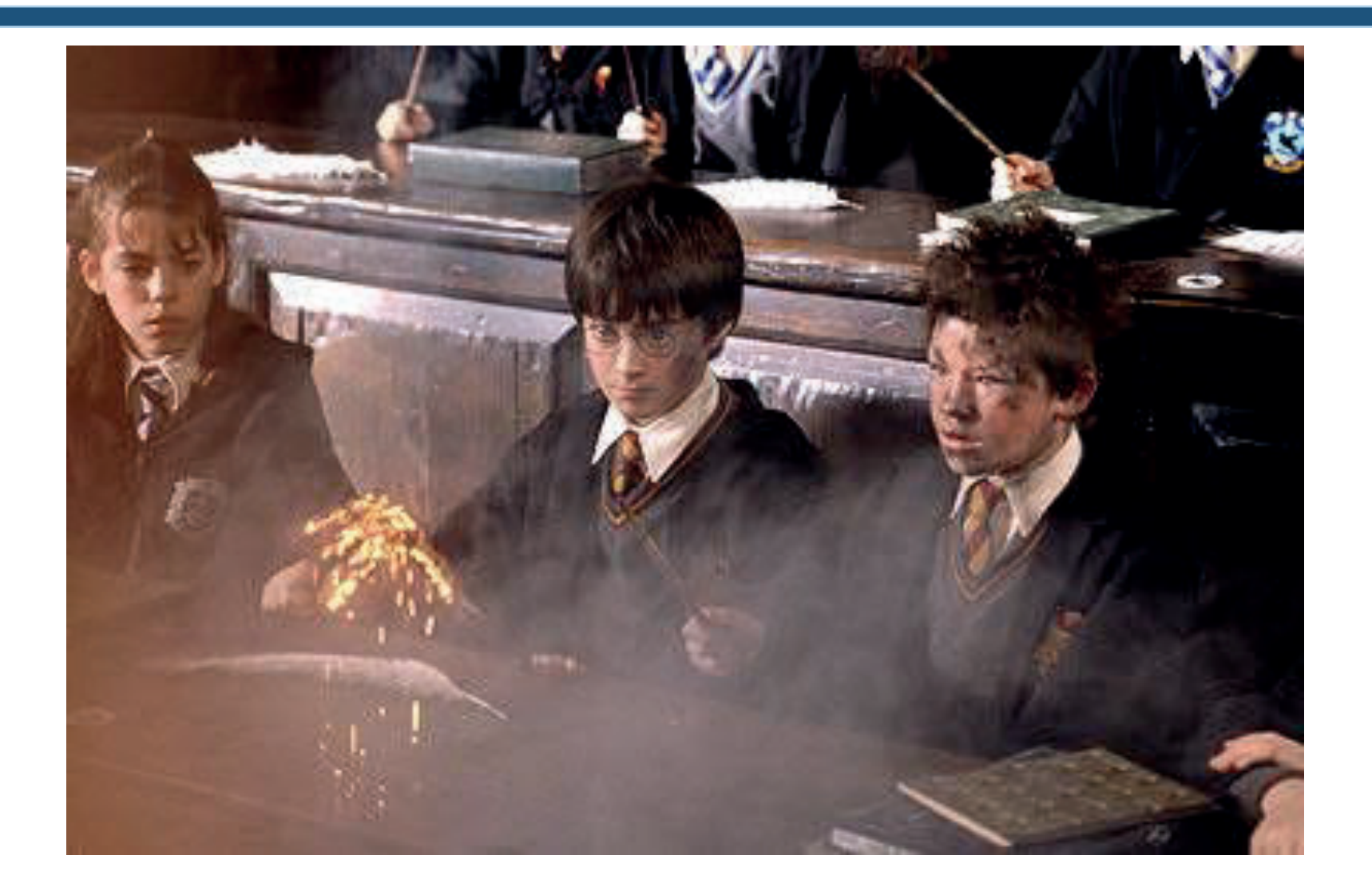

### Downloading R

• https://cran.r-project.org/

#### The R Environment- R Command Window

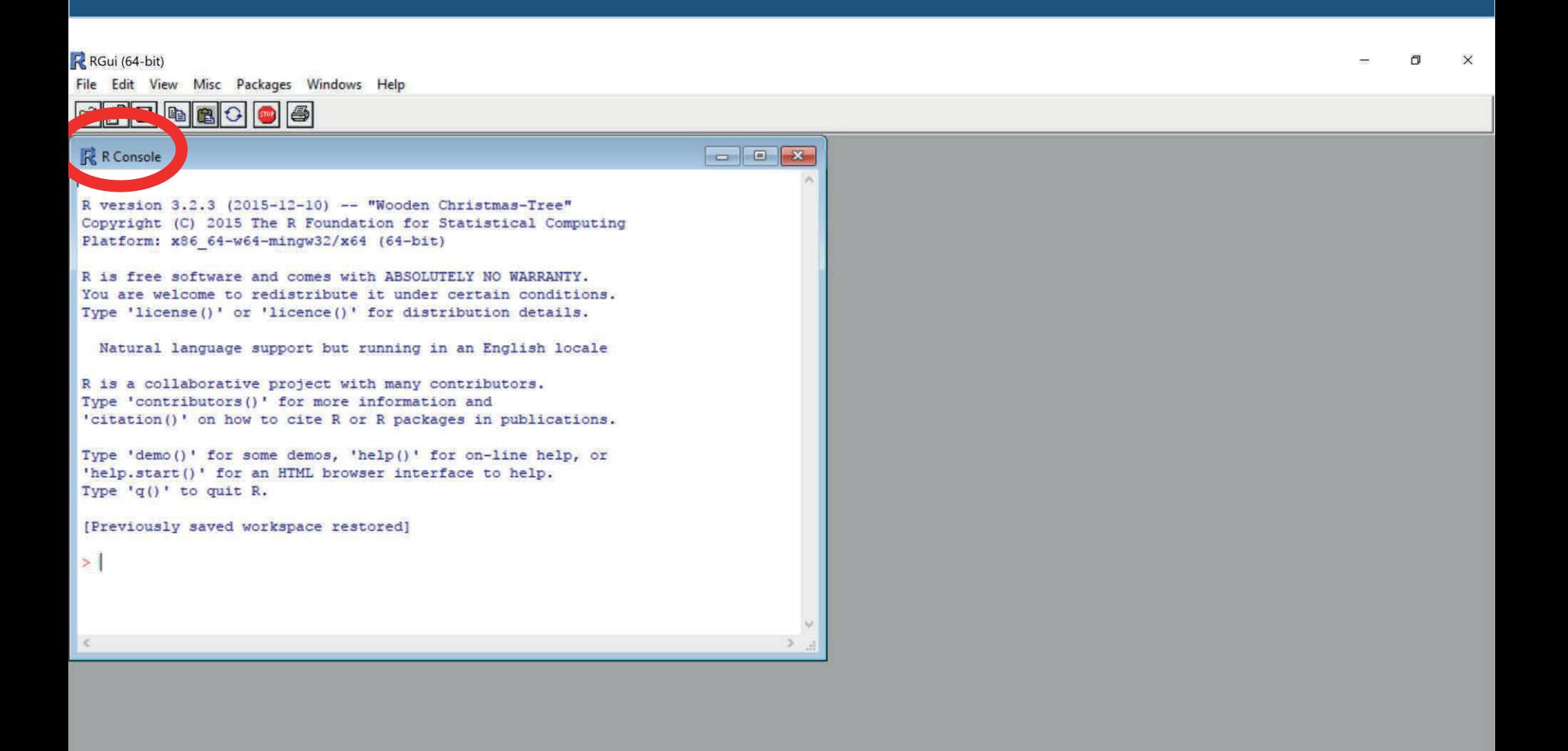

 $^{\circ}$ 

G

PE

 $\mathbb R$ 

 $\wedge$   $\bullet$   $\equiv$  ENG

帚。

w量

Ê

 $\blacksquare$ 

e

J

 $\Box$ 

Type here to search

#### The R Environment- R Command Window

- R command window (**console**) or Graphical User Interface (GUI)
- Used for entering commands, data manipulations, analyses, graphing
- Output: results of analyses, queries, etc. are written here
- Toggle through previous commands by using the up and down arrow keys

#### The R Environment- R Command Window

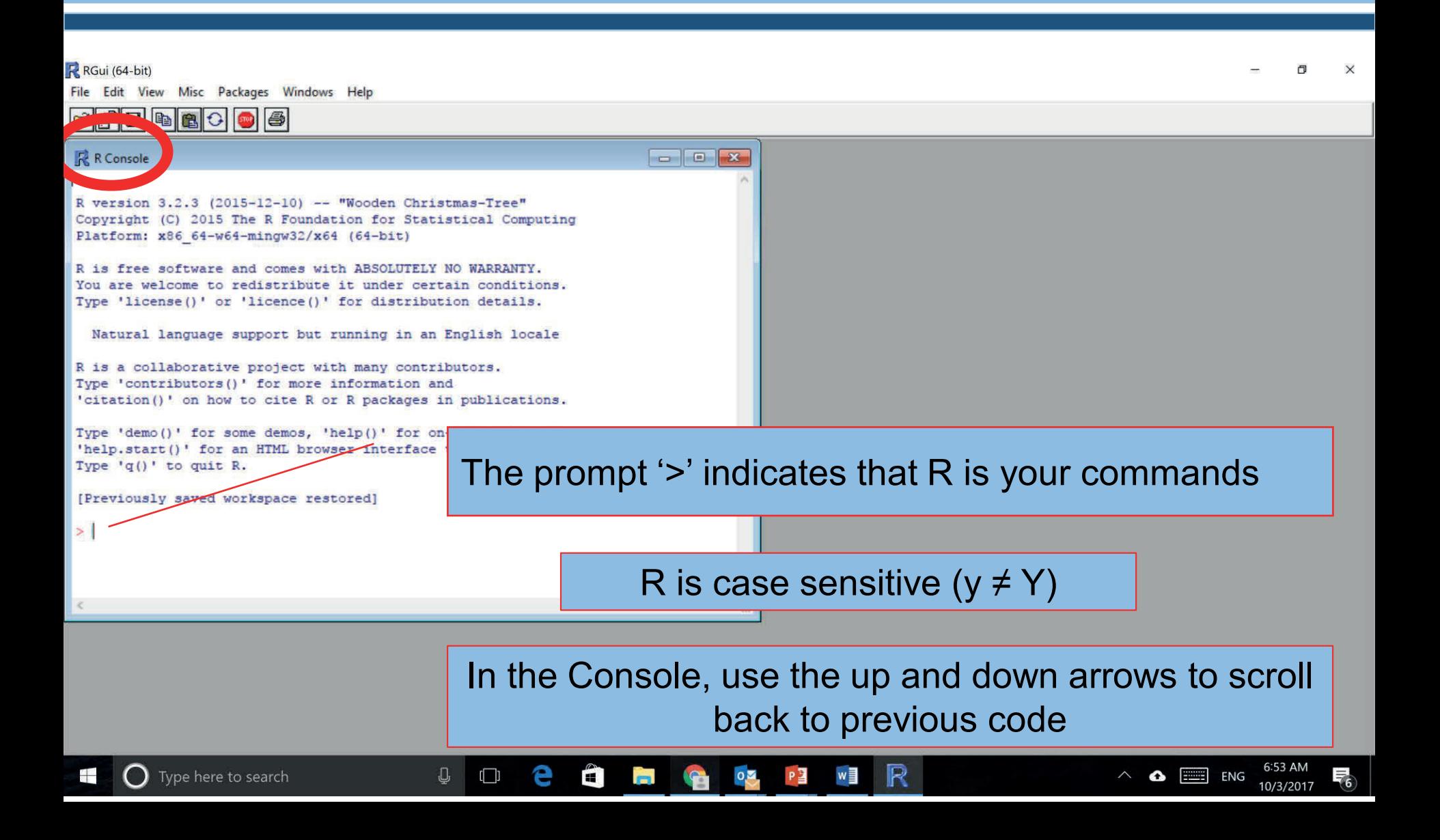

#### The R Environment- R Workspace

- Current working environment
- Comprised primarily of variables, datasets, functions

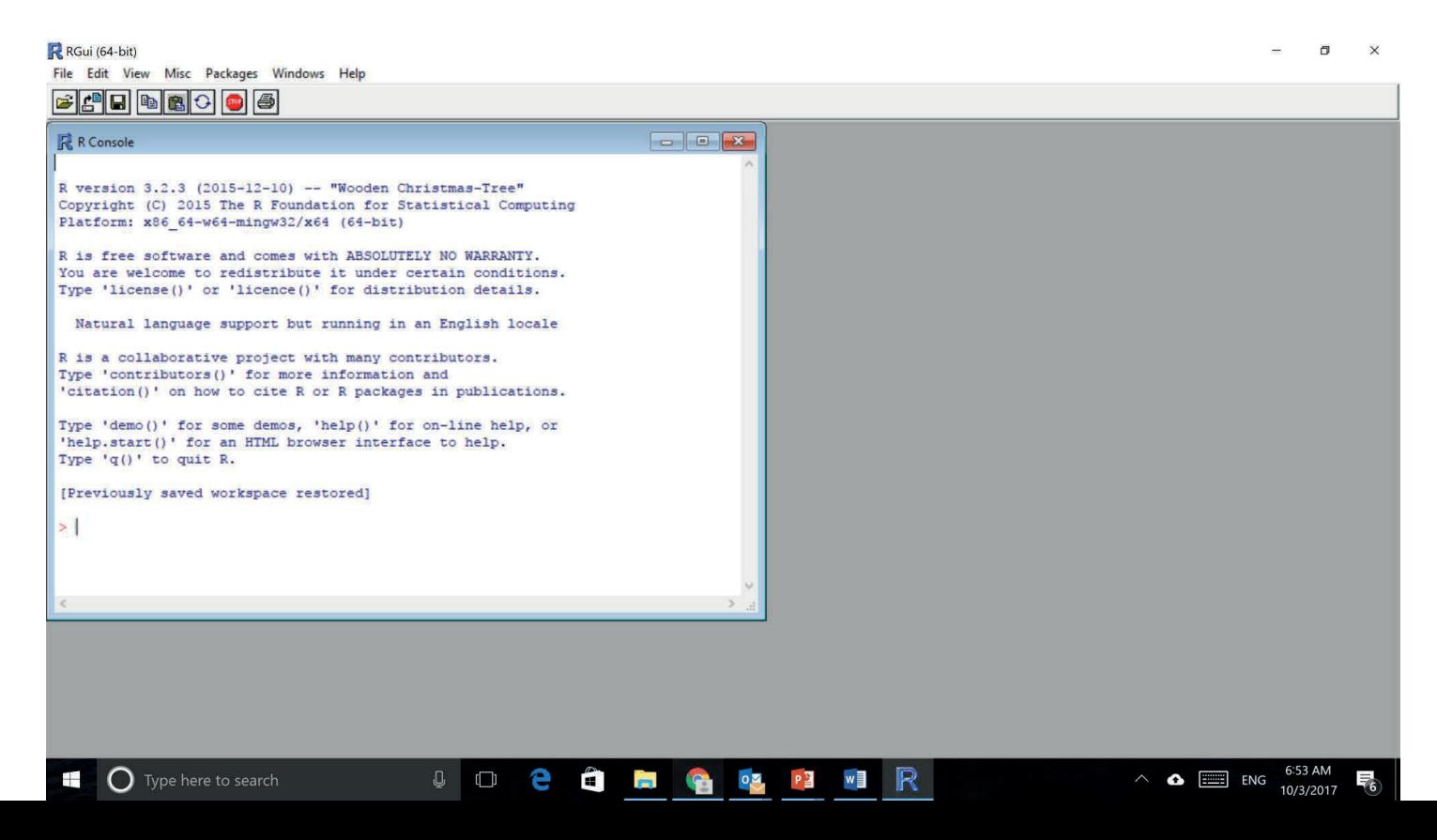

#### R as Calculator

- $2 + 2$
- $2*2$
- 2\*100/2
- $2^{\wedge}10$
- $2*5^2$
- $X < -2*5^2$ In R <- indicates that you making an assignment. This will come up often, particularly with data manipulation
- X

### Operations in R

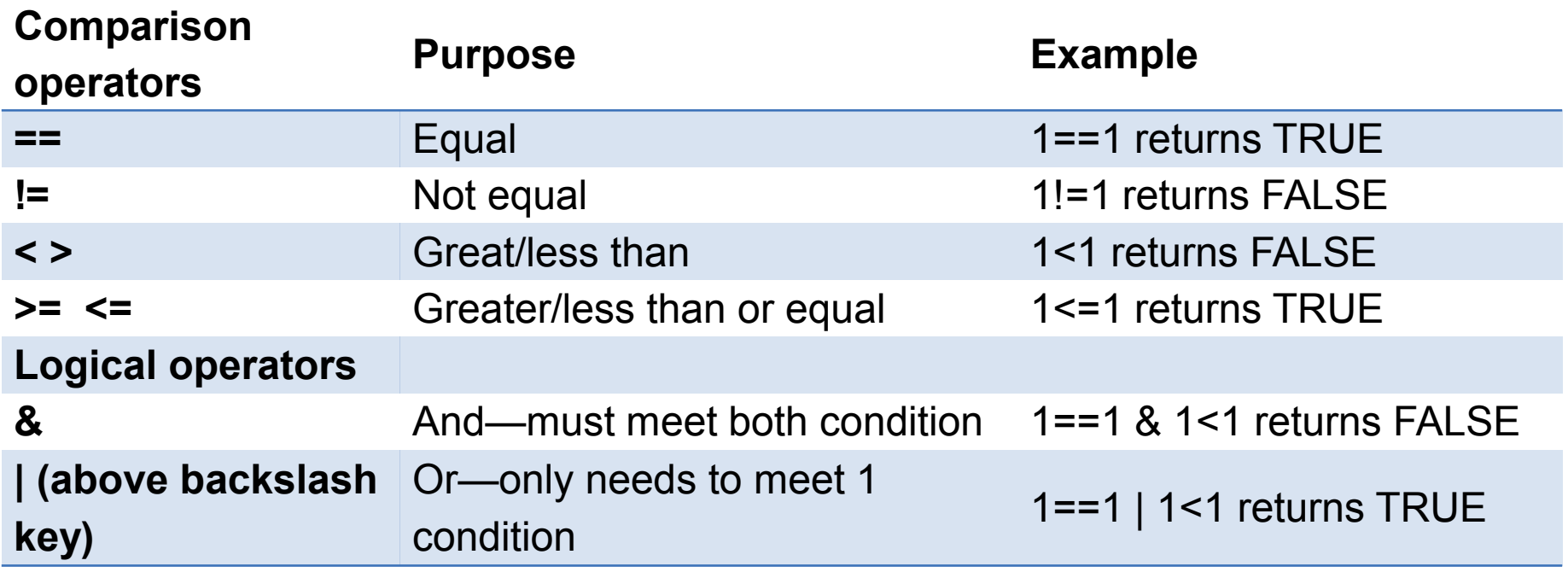

- A text file containing commands that you would enter on the command line of R
- To place a comment in a R script, use a hash mark (#) at the beginning of the line

- In the R console, you can create a new script (from the file menu  $\rightarrow$  "New Script") and write all of your R code there
- This allows you to save your code (but not output) for later
- To place a comment in a R script, use a hash mark (#) at the beginning of the line

 $\mathbb Q$ 

 $\Box$ 

e

É)

 $\blacksquare$ 

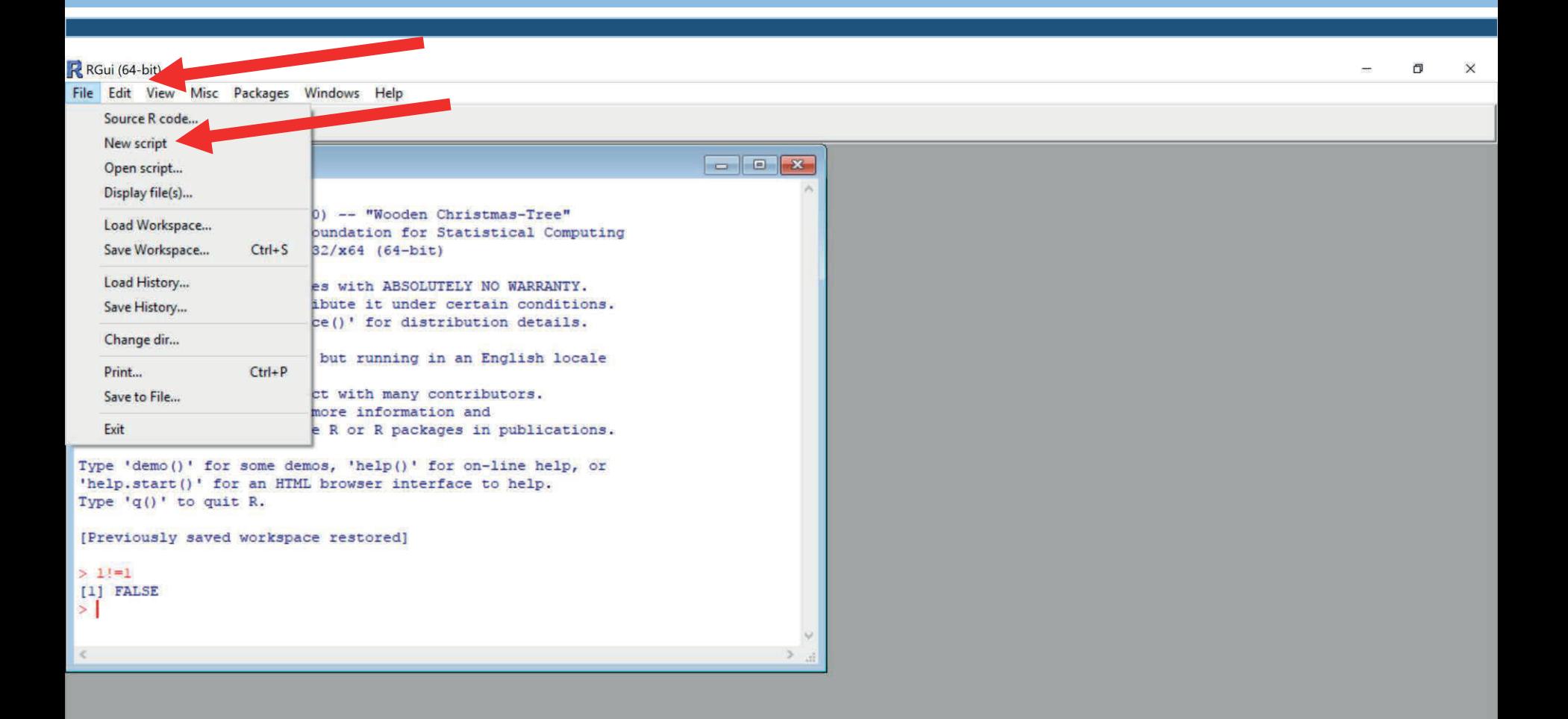

 $\circ \mathbb{Z}$ 

**T** 

P∃

R

w量

 $\mathbb Q$ 

 $\Box$ 

e

 $\mathbf{H}$ 

 $\blacksquare$ 

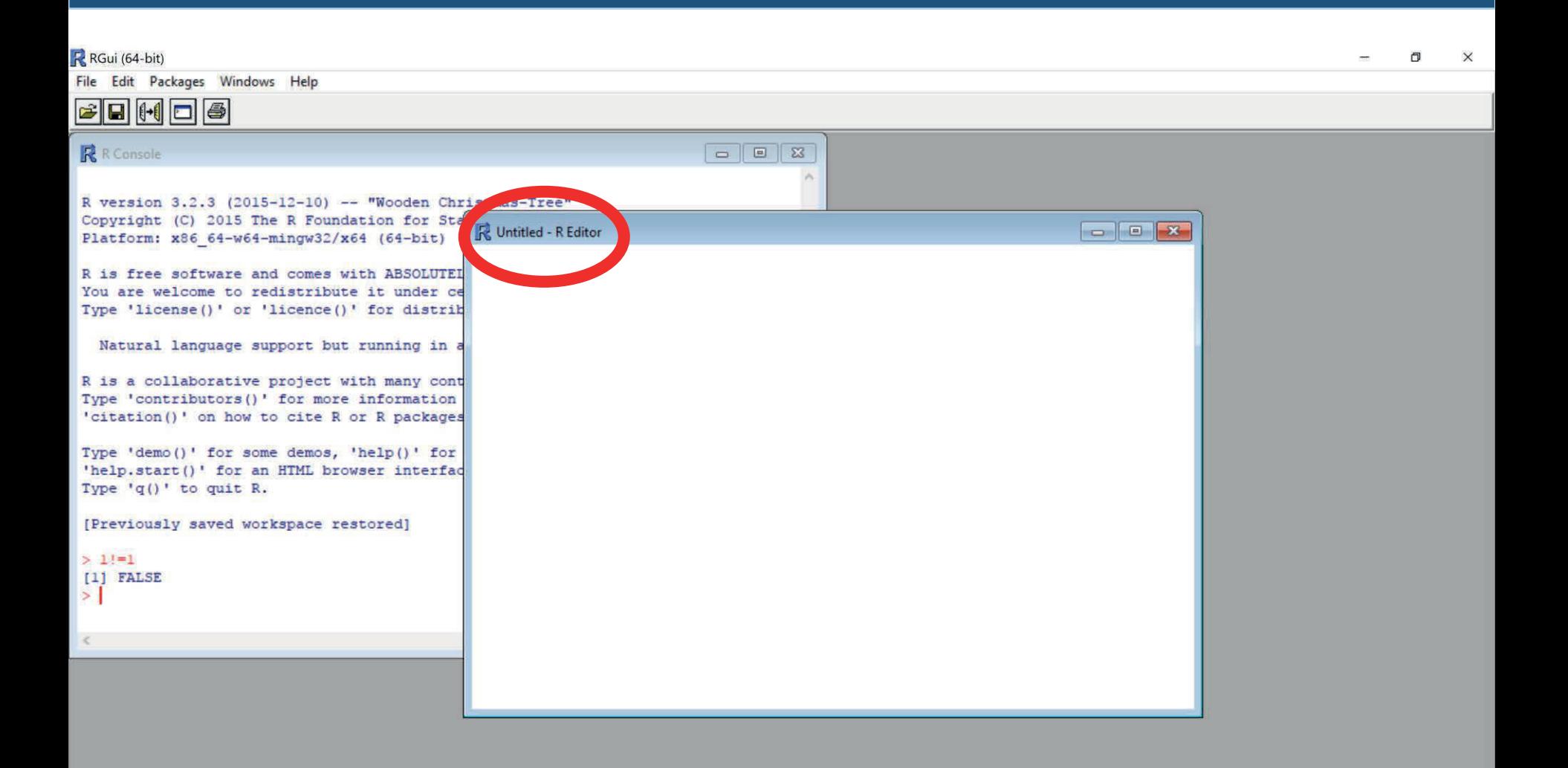

 $0<sup>2</sup>$ 

 $P \equiv$ 

w量

G

 $\mathbb R$ 

7:37 AM

10/3/2017

帚。

 $\land$   $\bullet$   $\equiv$  ENG

 $\frac{1}{2}$ 

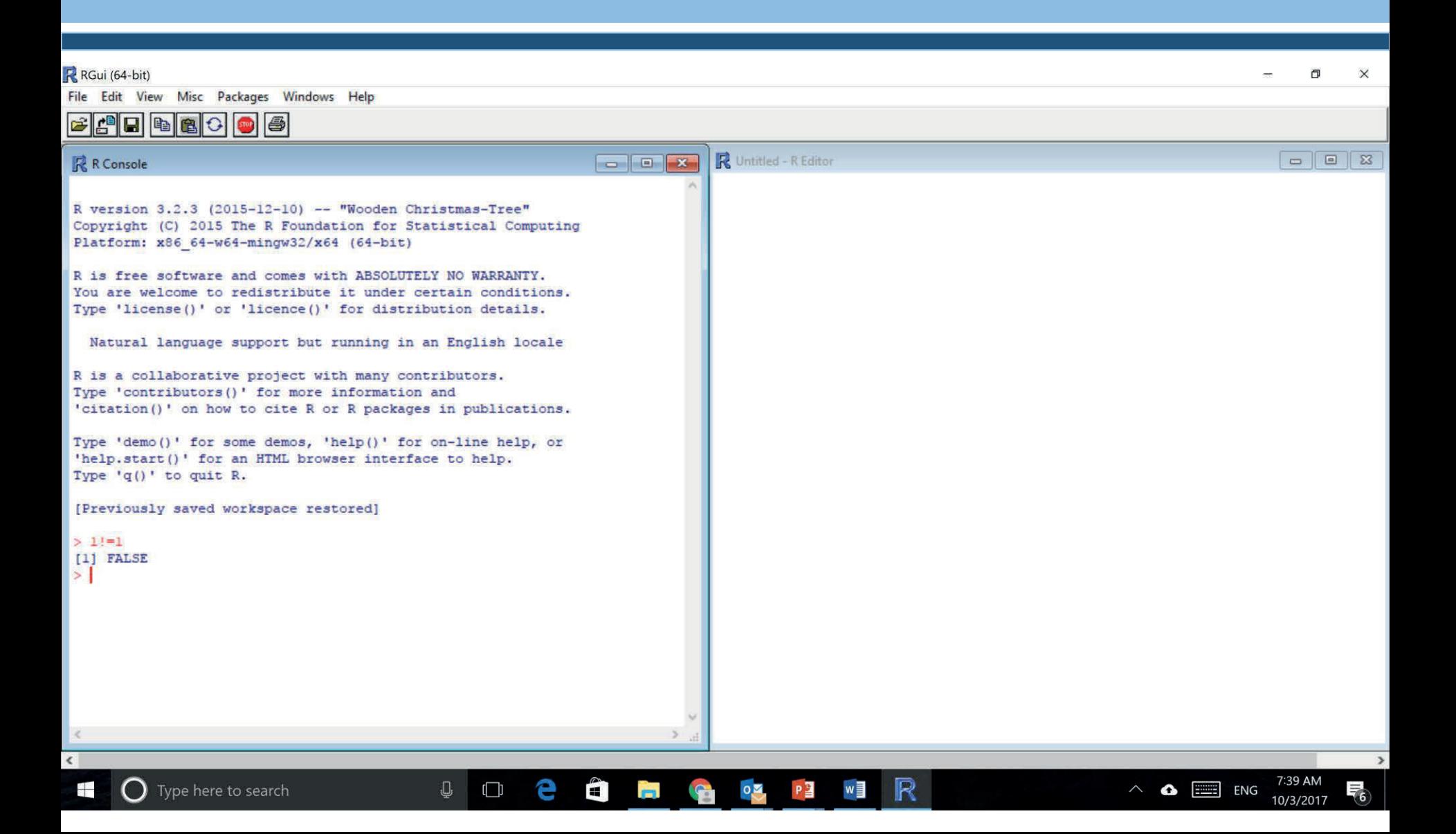

- When working from your script, you can highlight sections of code and press "F5" to automatically get the code to run in the R console
- When saving your script, type the extension ".R" after the file name so that your computer recognizes that it is an R file (e.g., Hadeel.R)
- You can then open previously saved scripts to re-run or modify your code

#### Saving Output (Results)

- Saving output using R's menu options can be annoying
- One option is to copy and paste (into a Word document) the output that you need while working
- Problem with waiting until the end:
	- ➢You end up copying a bunch of code and output you may not need (e.g., you'll be copying all your errors)
	- $\triangleright$  At some point, the R console window fills up and you can't access your earlier work
- When copying and pasting your R output, you can change the font to "Courier New" and the output will line up and look pretty

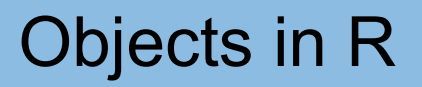

- Everything that you work within R is an object
- Types of objects include vectors, matrices, and data frames
- To see which objects are available in the "workspace" (i.e., R memory) use the command ls() or objects()
- You can remove objects with the rm() function
- The class() function tells you the type of object

#### Objects in R- **Vectors**

- An ordered collection of numerical, categorical, complex or logical objects
- $vec1 < -1:10$
- vec1

This is putting numbers 1 through 10 into a vector called, "vec1"

- [1] 1 2 3 4 5 6 7 8 9 10
- class(vec1)
- [1] "integer"

#### Objects in R- **Vectors**

• vec2<-LETTERS[1:10]

This is putting letters A (1st letter) through J (10th letter) into a vector called, "vec2"

- vec2
- [1] "A" "B" "C" "D" "E" "F" "G" "H" "I" "J"
- class(vec2)
- [1] "character"

#### Objects in R- **Matrix**

- A matrix is a *multidimensional collection of data entries*  of the same type
- Matrices have two dimensions: rows and columns

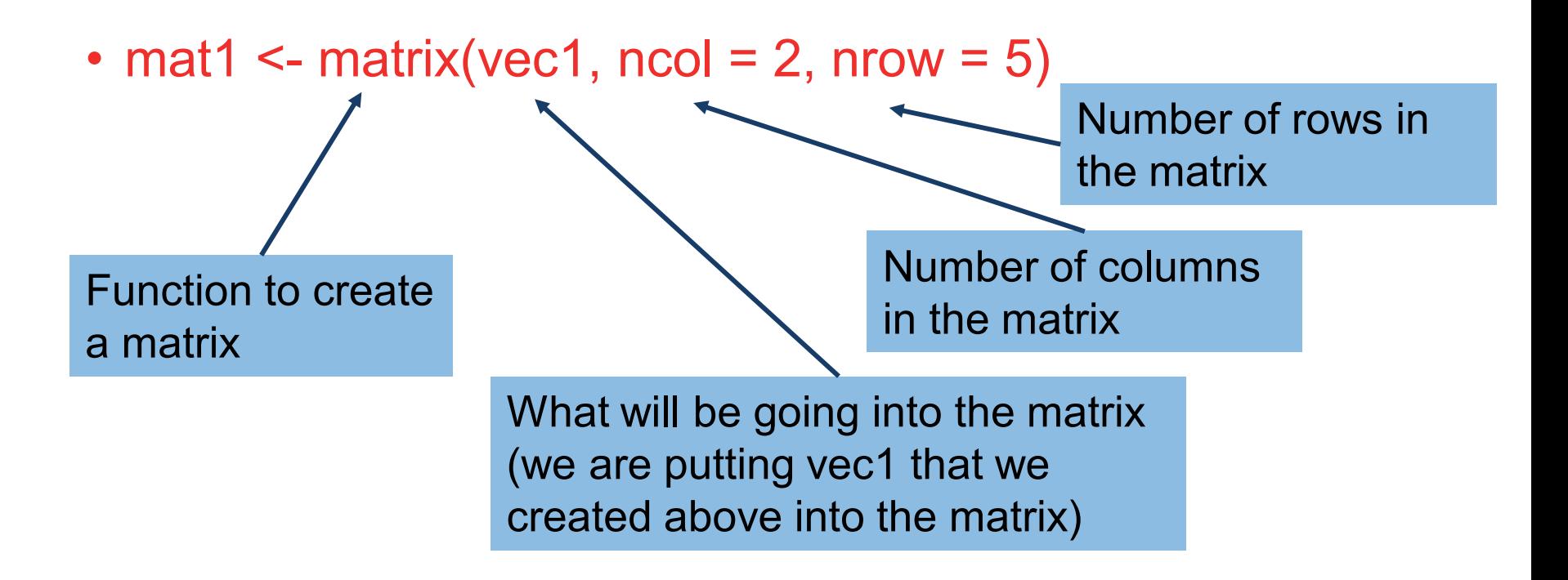

#### Objects in R- **Matrix**

• mat1 <- matrix(vec1, ncol = 2, nrow =  $5$ )

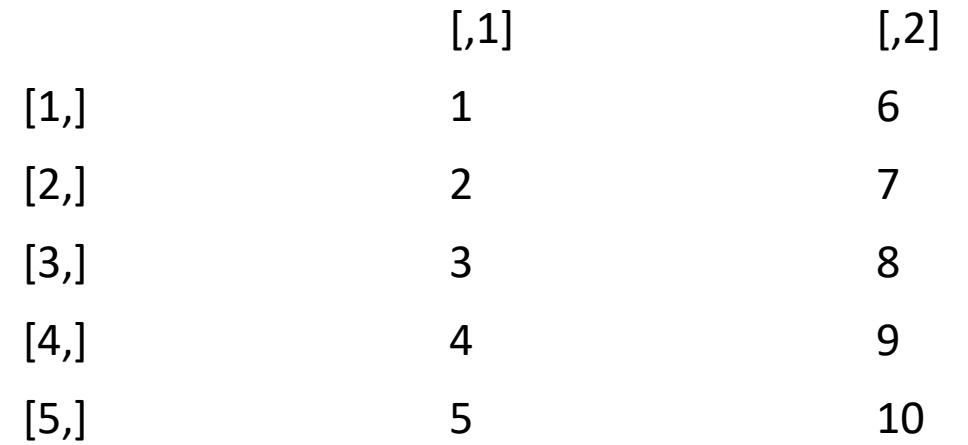

- class(mat1)
- [1] "matrix"

#### Objects in R- **Matrix**

- To find the dimensions (i.e., number of rows and columns) of the matrix:
- dim(mat1)
- $[1] 5 2$
- Print the data in the first row of the matrix:
- mat1[1,]
- [1] 1 6

#### Objects in R- **Data Frame**

- A data.frame may be regarded as a matrix with columns that can be different modes (e.g., numeric, character)
- It is displayed in matrix form, by rows and columns
- It's like an excel spreadsheet
- This is primarily what we will be using when analyzing our data in R

#### Objects in R- **Data Frame**

- Creates a data frame from the matrix we had previously made:
- df1<-data.frame(mat1)
- df1

#### Objects in R- **Data Frame**

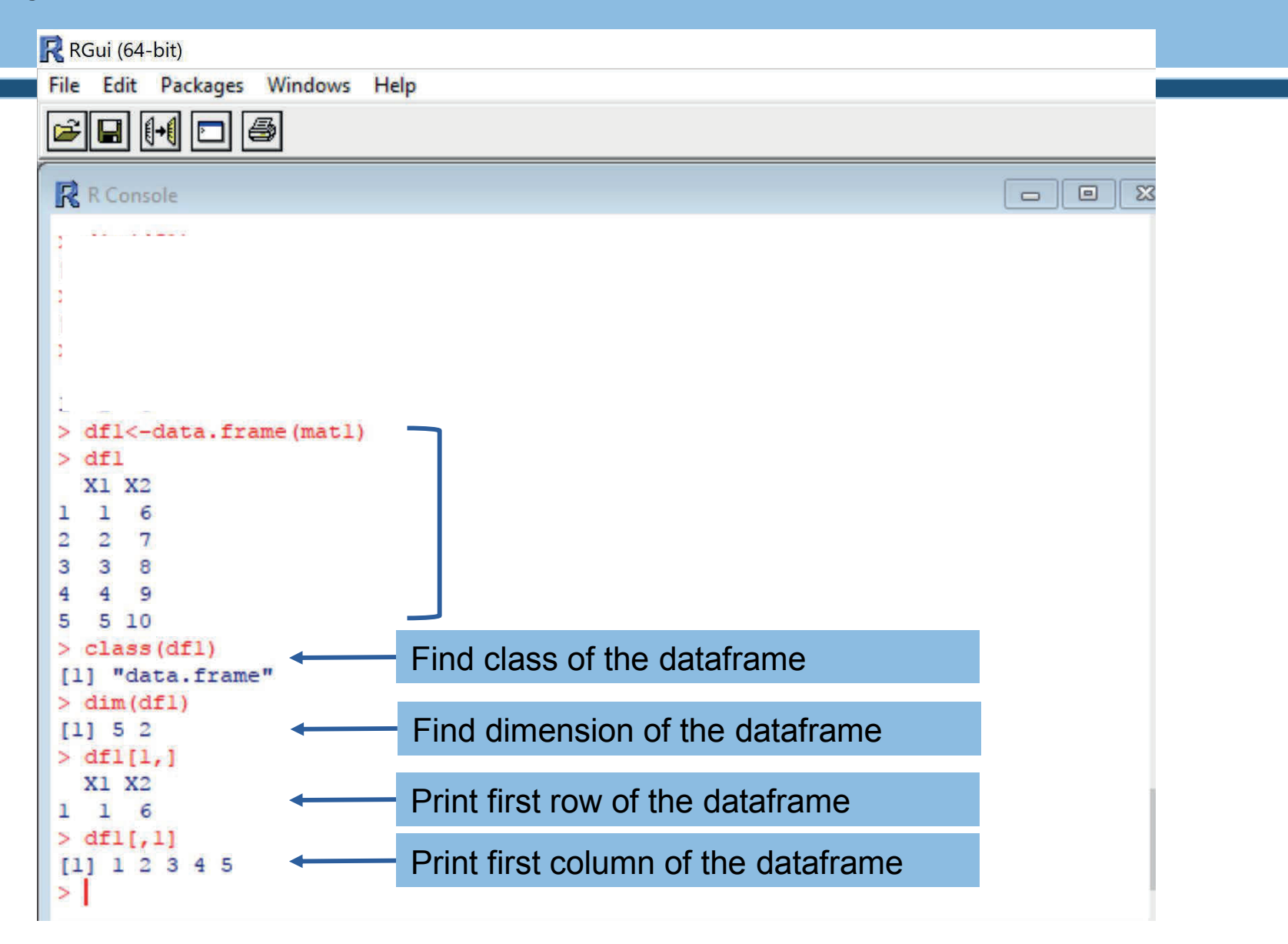

#### Objects in R- Let's Play a little with the **Data Frame**

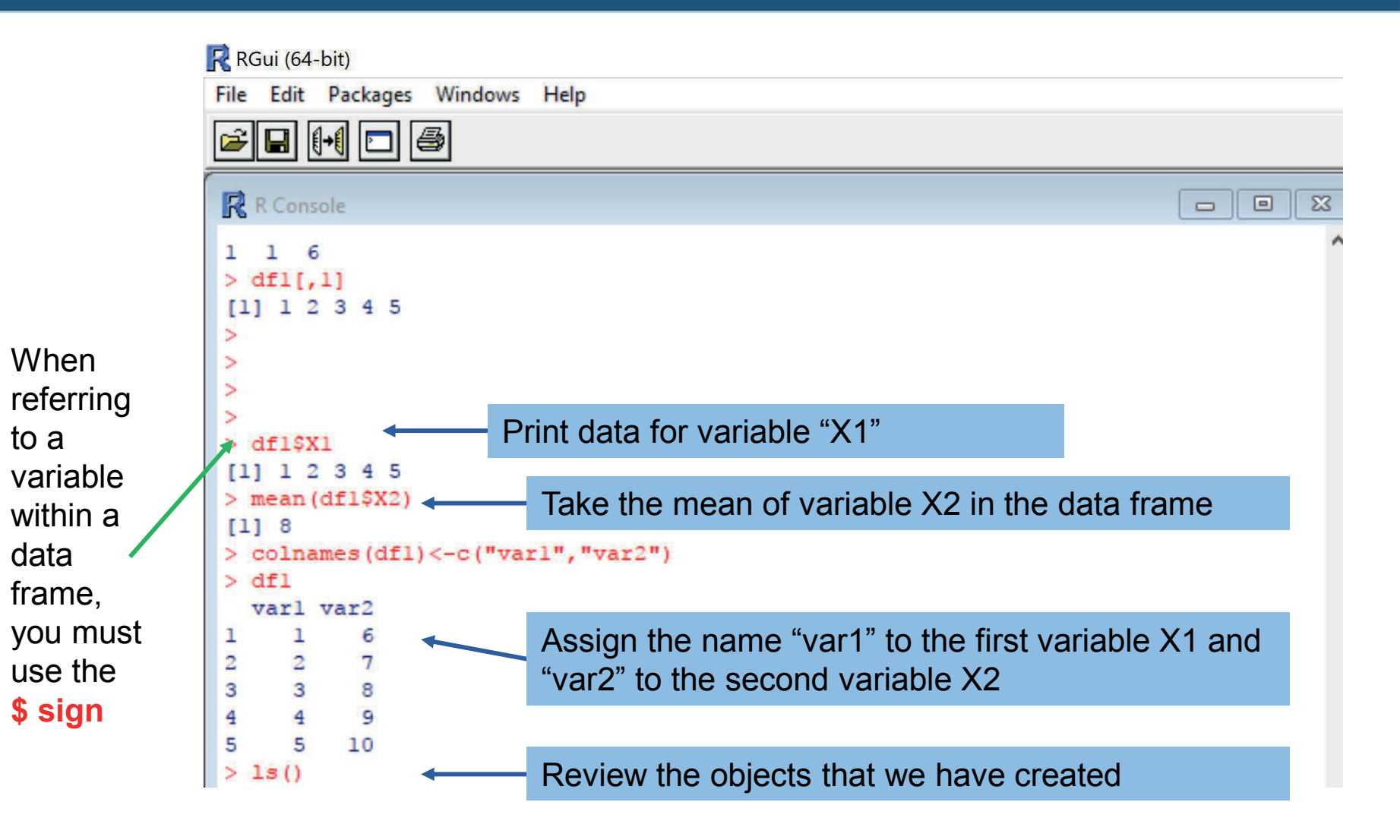

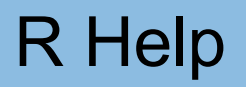

- R help is web-based—each function has its own page
- On the bottom of each page, R gives us an example of each function
- ?ls
- help(ls)
- ?colnames
- ?c

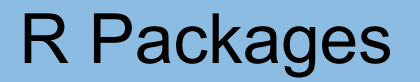

- R is built around packages
- R consist of a core (that already includes a number of packages) and contributed packages programmed by user around the world
- Contributed packages add new functions that are not available in the core (e.g., genomic analyses)
- In computer terms, packages are ZIP-files that contain all that is needed for using the new functions

#### Downloading R Packages

- Two main functions when installing and loading packages:
- 1. install.packages()
	- ➢With nothing in parentheses: list all packages available to install
	- ➢With the name of package in parentheses: install that package. The package will live permanently on your hard drive, you don't need to install again (unless you download a newer R version)
	- ➢After entering this command, you will select a CRAN Mirror (a server from where package will be downloaded)

#### Downloading R Packages

- Two main functions when installing and loading packages:
- 2. library()
	- ➢With nothing in the parentheses, this will list all packages that are currently loaded
	- ➢Each time you open R, you must load the installed packages you would like to use by running the library command with the package name listed in the parentheses

#### Example Downloading Package

- The Introductory Statistics with R book comes with a package that contains many example datasets that we will be using
- Install and load the package called "ISwR"
- install.packages("ISwR")
- library(ISwR)

#### Built-in Datasets

- By default, R is also pre-loaded with a small set of datasets and each package often comes with example datasets
- Several commands are helpful when exploring these built-in datasets:
- data(): Lists available datasets
- help(NAME OF DATASET): Brief description of dataset
- NAME OF DATASET: Prints the entire dataset—be careful!

#### Built-in Dataset Example

- Look at the dataset "energy" from the ISwR package
- help(energy)
- energy

## Now that we understand some basic R functions.. How can I work with my dataset???

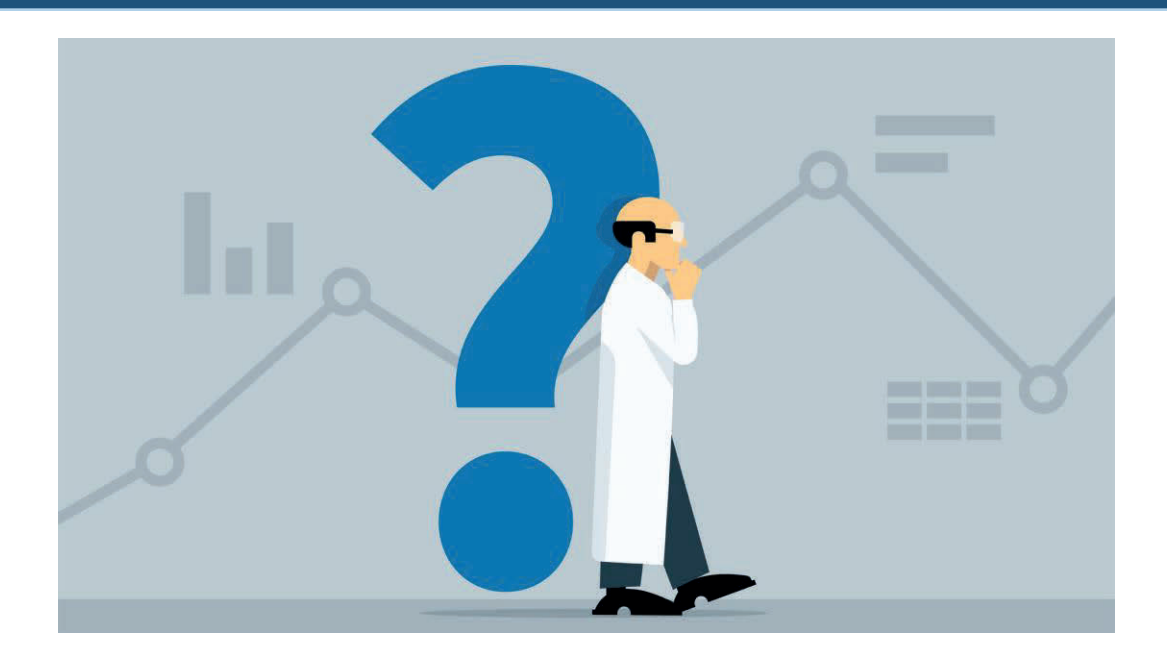

#### Reading Data into R

- Reading data into R using the function **read.csv.**
- Reads in data that are in the comma delimited format
- Excel spreadsheet containing data example: "fev1.csv"
- The dataset contains variables on subject number (variable name=subject), forced expiratory volume (variable name=fev1), and gender (variable name=gender)

#### How to know if my dataset is in CSV format?

- If your data are in excel, you can save into a commadelimited format
- Use "saving as" and selecting "CSV (Comma Delimited)"

#### Now how will R now where the dataset is?

- Tell R the location of the data you will be reading in
- First know the working directory by using getwd() command
- To change working directory

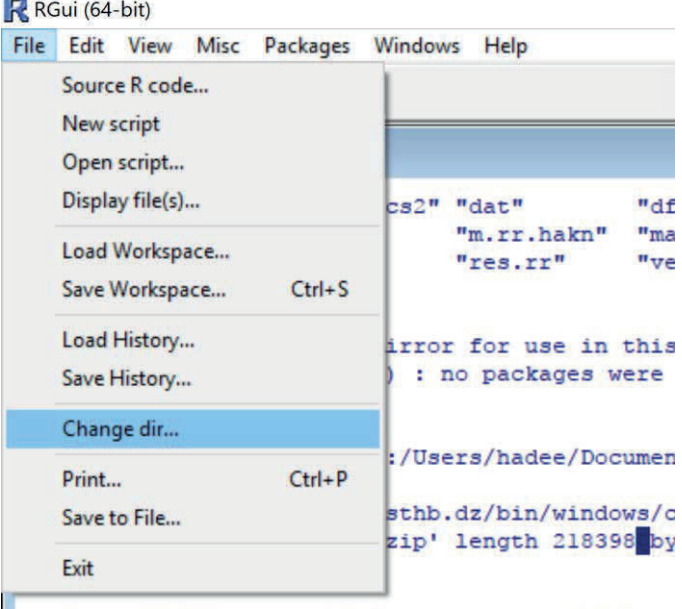

package 'ISwR' successfully unpacked and MD5 su

#### Now you can read your Dataset

- In the flash memory handed please save the file fev1.csv in your working directory (eg. Documents)
- Read the file:
- fev<-read.csv("fev1.csv", header=TRUE)

**fev** is the name of the object that contains our data. **"fev1.csv"** is the name of the csv file we created. **header=TRUE** indicates that the first row of data are variable names.

#### Attributes of Datasets and Variables

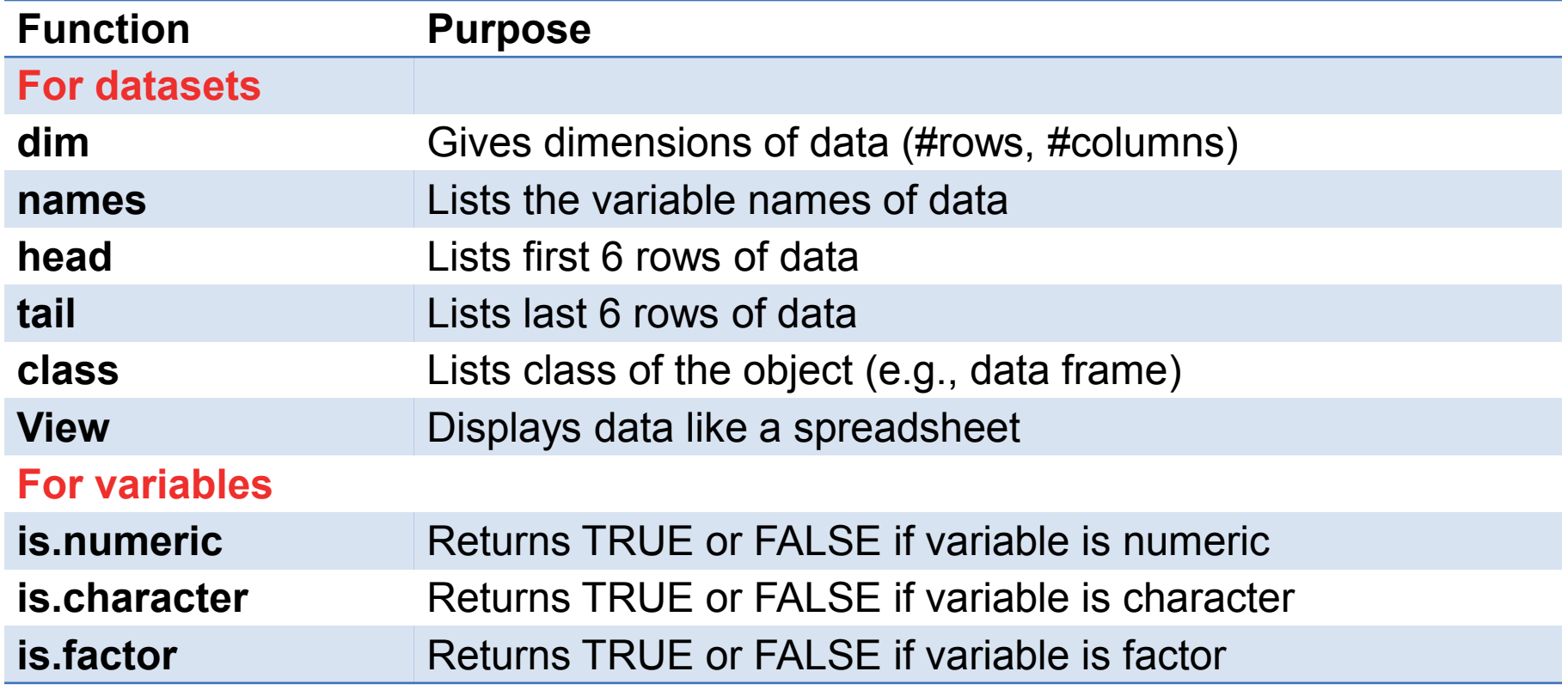

#### Exercise Exploring "fev" Dataset

- What are the dimensions of the dataset?
- Print the dataset
- What class is the dataset?
- What are the variable names of the dataset?
- Look at the first few and last rows of the data
- Print the variable fev1
- What type of variable is fev1? What about gender?

## Now let us actually run some statistics in R

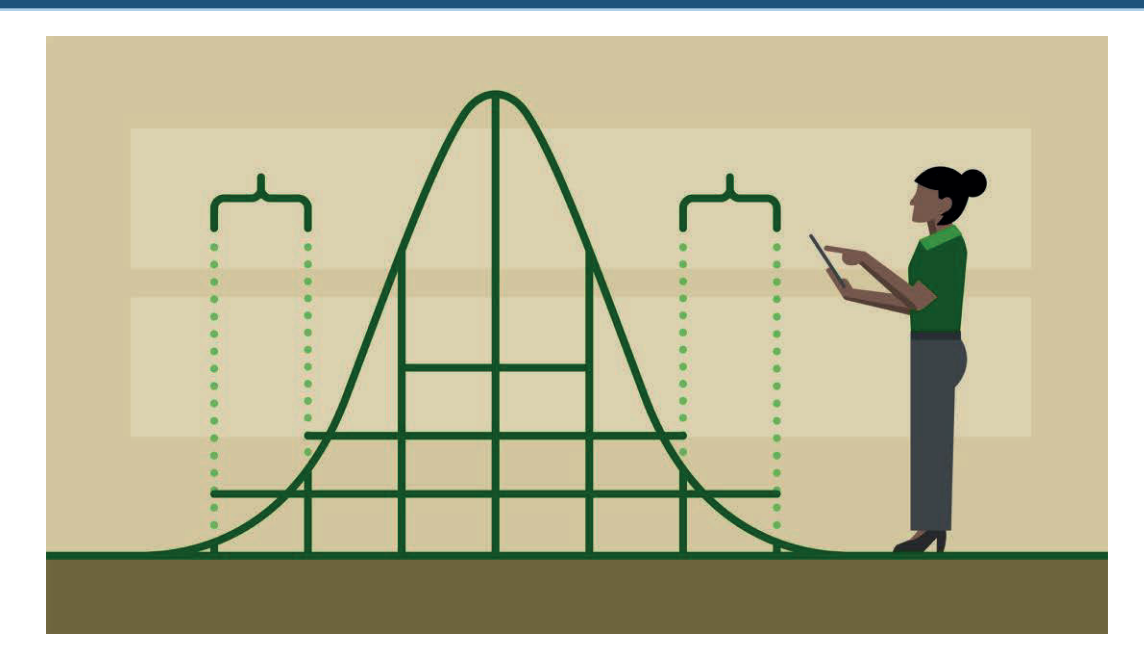

#### Descriptive Statistics in R

- Has functions for all common statistics
- summary() gives lowest, mean, median, first, third quartiles, highest for numeric variables
- table() gives tabulation of categorical variables
- Many other functions to summarize data

### Summarizing Data in R

• We will be summarizing the FEV dataset using:

➢Means, SD, ranges, quartiles, histograms, boxplots, proportions and frequencies

#### Functions to Describe Variables

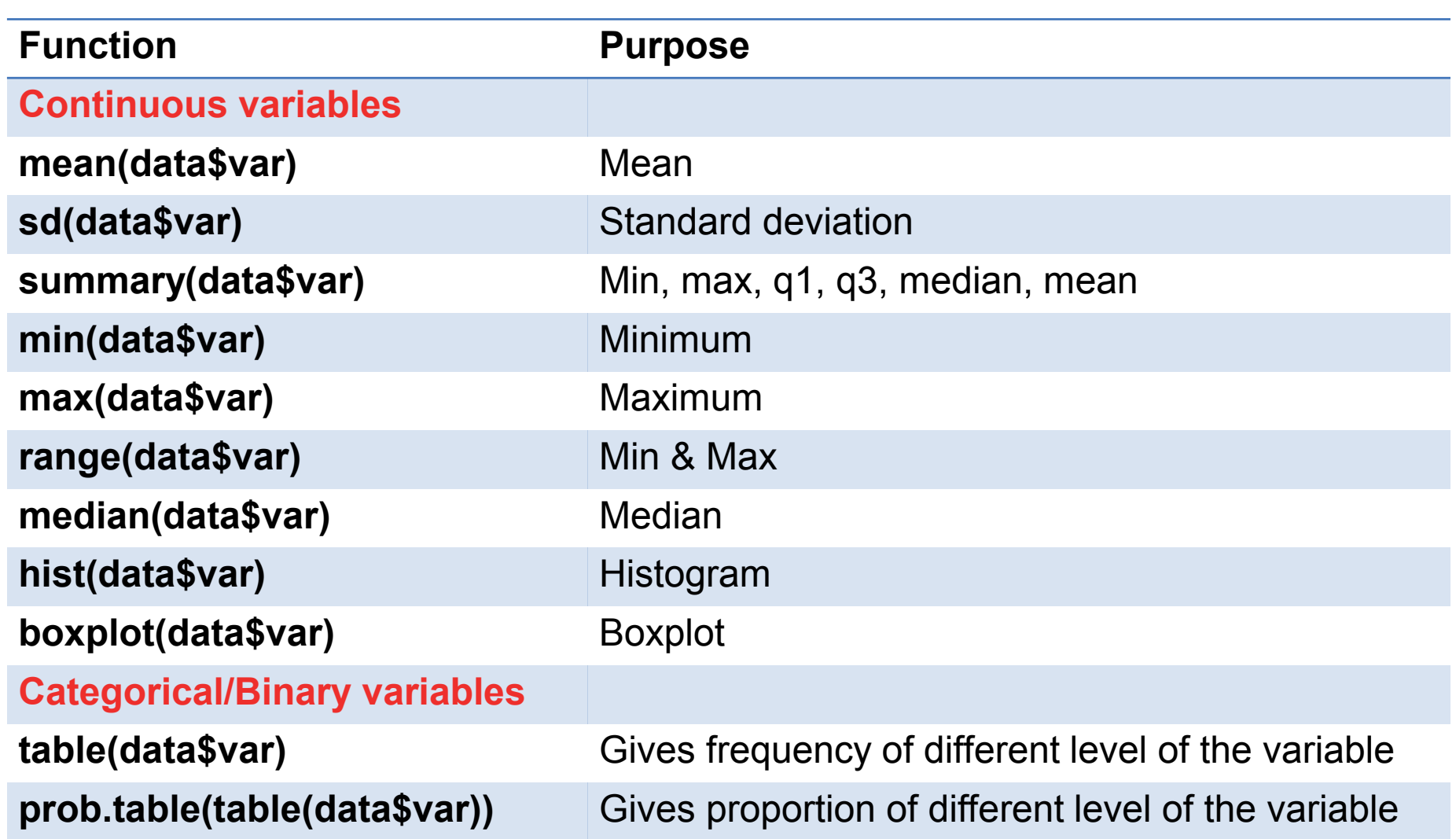

#### Exercise Summarizing Data in "fev" Dataset

- What is the mean, SD, median, min, and max of fev1?
- Use two different plots to look at the distribution of fev1. Is it normally distributed?
- What is the frequency of each gender? What is the proportion of each gender?
- How does the proportion of gender 1 compare to the proportion of gender 2?
- What does the histogram of gender look like?

### Statistical Modeling in R

…

- So many modeling functions: e.g. lm, glm, aov, ts
- Numerous libraries and packages: survival, coxph, nls,
- Distinction between factors and regressors

➢Factors: categorical, regressors: continuous

• Must specify factors unless they are obvious to R

#### Statistical Modeling in R

• Specify your model like this:

$$
\triangleright
$$
y ~ xi+ci (VERY simplified)

 $\triangleright$ y = outcome variable, xi = main explanatory variables,  $ci = covariates$ ,  $+ = add terms$ 

#### Example for Linear Regression

- Read new dataset
- Ibwt<-read.csv("Ibwt.csv", header=TRUE)

#### Example: Linear Regression with Continuous Predictor

First we usually test correlations

- Scatterplot: plot(lbwt\$headcirc~lbwt\$gestage) #simple plot
	- ➢plot(lbwt\$headcirc~lbwt\$gestage, col="red", xlab="Gest. Age (weeks)", ylab="Head Circumfference (cm)", main="Scatterplot")
- Pearson correlation:

cor.test(lbwt\$headcirc,lbwt\$gestage)

#### Example: Linear Regression with Continuous Predictor

Then we run the linear regression model:

- Im1<-Im(headcirc~gestage, data=Ibwt)
- summary(lm1)
- plot(lbwt\$headcirc~lbwt\$gestage, col="red", xlab="Gest. Age (weeks)", ylab="Head Circumfference (cm)", main="Scatterplot", xlim=c(0,35), ylim=c(0,35))
- abline(lm1)
- abline(a=3.19, b=0.78)

# How to Learn More About R?

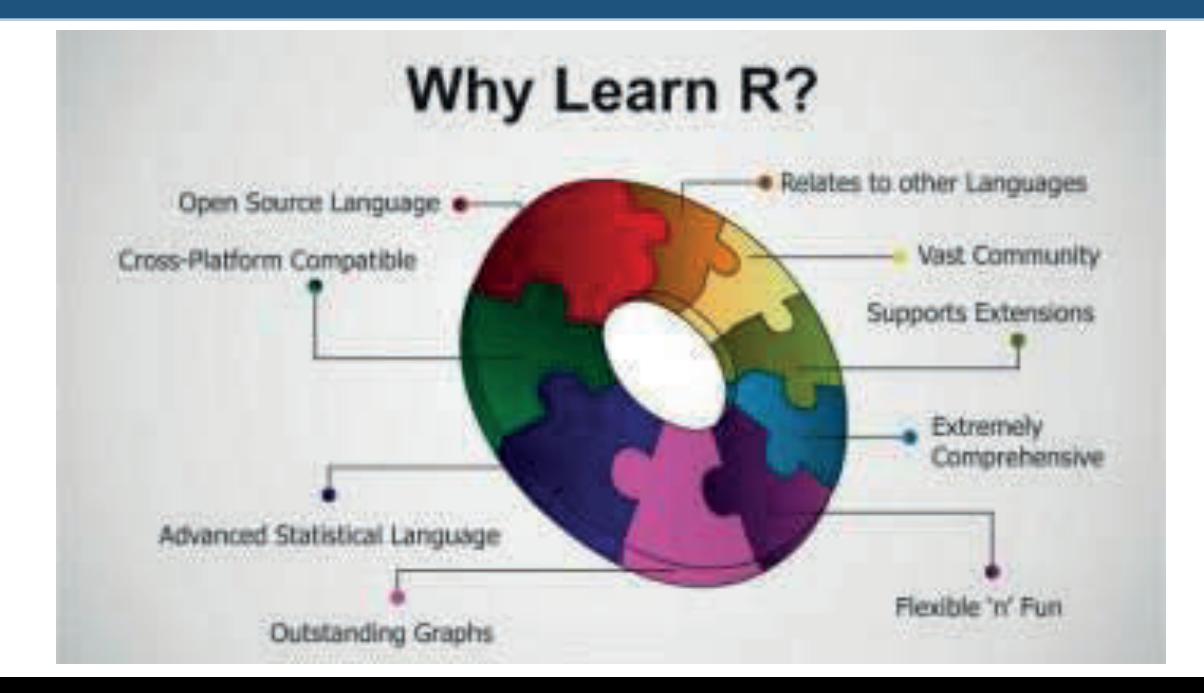

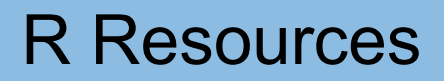

- R home page: http://www.r-project.org
- R discussion group: http://www.stat.math.ethz.ch/mailman/listinfo/r-help
- Search Google for R and Statistics

#### **Tutorials**

- http://www.statmethods.net/stats/
- http://scc.stat.ucla.edu/mini-courses
- http://www.ats.ucla.edu/stat/R/

#### Top 10 Great Books About R

• http://www.datasciencecentral.com/profiles/blogs/10 great-books-about-r-1

# Thank you

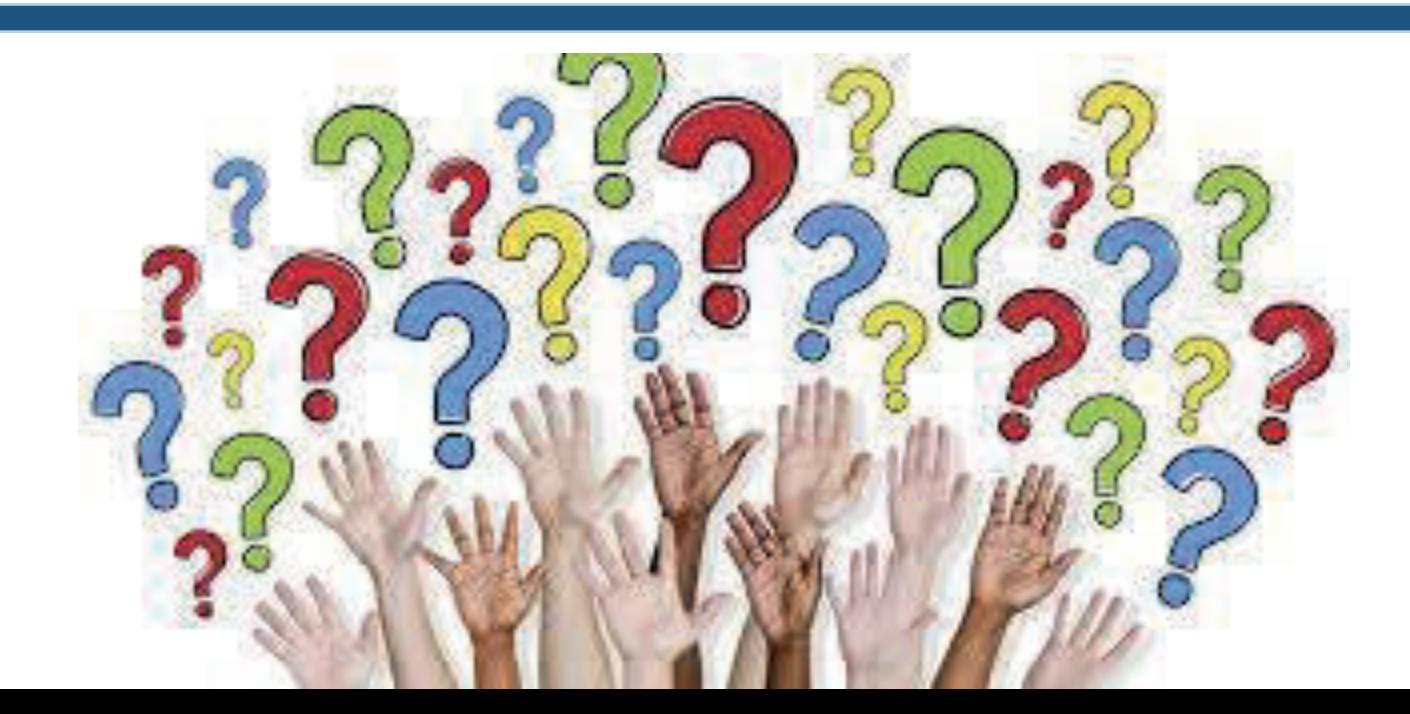